# User's Manual

## **VF3000N**

NVIDIA GeForce GTX 285 NVIDIA GeForce GTX 280 NVIDIA GeForce GTX 275 NVIDIA GeForce GTX 260

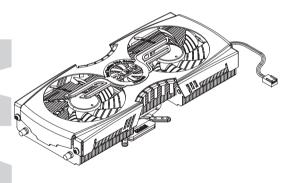

To ensure safe and easy installation, please read the following precautions.

http://www.ZALMAN.com

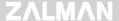

#### 1. Precautions

- This cooler is specifically optimized and designed for reference VGA cards NVIDIA GeForce GTX260, GTX275, GTX280, GTX285.
- By installing this product on a VGA (Video Graphics Array) card, two PCI slots immediately below the PCIe (or AGP) slot occupied by the VF3000A will become unusable.
- If this product is to be installed on a recently released VGA card, please check for compatibility at Zalman's website first.
- 4) If the VGA card and/or its components interfere with the installation of this product, then stop the installation, refer to the list of compatible VGA cards or motherboards at Zalman's website, and install this product with one of the compatible VGA cards or motherboards.
- Do not ingest the Thermal Grease, and avoid its contact with skin and eyes. If contact is made with skin, wash off with water. If ingested or any irritation persists, seek medical attention.
- To prevent possible injuries, gloves must be worn while handling this product.
- Excessive force exerted on the fan may cause damage to the fan and/or system.
- 8) Please keep out of reach of children.
- 9) Check the components list and condition of the product before installation. If any problem is found, contact the retailer to obtain a replacement.
- 10) During transportation of the system, the cooler must be removed. Zalman is not responsible for any damages that occur during the transport of a system.
- Product design and specifications may be revised to improve quality and performance.

Disclaimer) Zalman Tech Co., Ltd. is not responsible for any damages due to external causes, including but not limited to, improper use, problems with electrical power, accident, neglect, alteration, repair, improper installation, or improper testing.

### 2. Specifications

| Mode Spec. |                          | Model    | VF3000N                  |
|------------|--------------------------|----------|--------------------------|
| Materials  |                          | Heatsink | Pure Aluminum            |
|            |                          | Base     | Pure Copper              |
|            |                          | Heatpipe | Pure Copper              |
| Weight     |                          |          | 430g                     |
| Dimensions |                          |          | 239(L) × 98(W) × 51(H)mm |
| Fan        | Bearing                  |          | EBR Bearing              |
|            | Dimensions               |          | 92(L) X 92(W) X 15(H)mm  |
|            | RPM [Fan Mate 2]         |          | 1300 ~ 2500 rpm ± 10%    |
|            | Noise Level [Fan Mate 2] |          | 18 ~ 32 dBA ± 10%        |

#### 3. Components

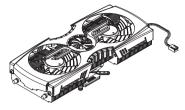

VF3000N

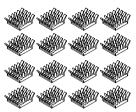

VGA RAM Heatsinks × 16

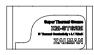

Thermal Grease [ZM-STG2M]

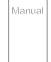

User's Manual

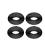

Rubber Rings × 4

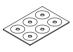

PVC Washers × 6

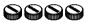

Fixing Nuts × 4

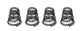

Springs × 4

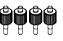

Nipples × 4

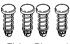

Fixing Pins × 4

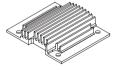

**NVIO Chipset Heatsink** 

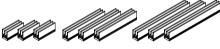

FET Heatsinks [N2, N5, N7] × 3 each

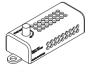

Fan Mate 2

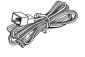

Fan Mate 2 Cable

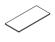

Double-sided Tape

## $Z\Lambda LM\Lambda N$

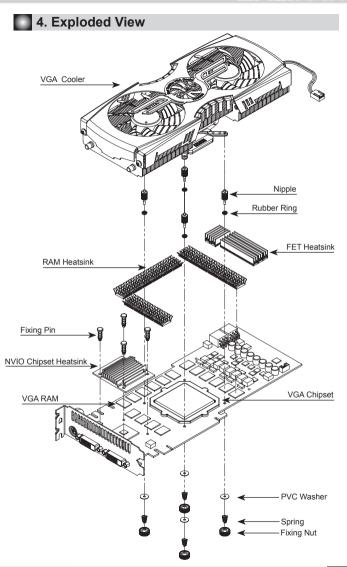

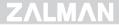

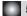

#### 5. Installation

#### 1) VGA RAM Heatsink Attachment

Remove the film from the Thermal Tapes on the bottom of the RAM Heatsinks and attach the Heatsinks to the VGA RAM.

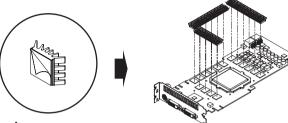

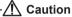

- ▶ Clean the surface of the RAM with acetone or alcohol before attaching the RAM Heatsinks.
- ▶ The bonding strength of the Thermal Tapes reaches 90% after 24 hours of curing. Do not exert excessive force on the RAM Heatsinks during this period.
- ▶ Thermal Tapes are not reusable because they lose adhesiveness after their initial application. Purchase new Thermal Tapes if the RAM Heatsinks need to be reattached

#### FET Heatsink Installation

Remove the Double-sided Tape covers from the Rubber Washer and attach to FET Heatsink.

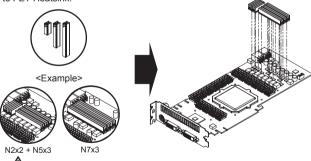

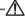

#### !\ Caution −

- ▶ The FET Heatsinks are specifically optimized and designed for reference VGA cards NVIDIA GeForce GTX260, GTX275, GTX280, GTX285 - please check model of VGA cooler.
- ▶ FET Chipset location differs depending on anufacturer of VGA card.
- ▶ Before removing the Thermal Tapes from the Heatsink determine the proper combination and desired installation location of the N2, N5, and N7 FET Heatsinks.

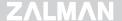

#### 3) NVIO Chipset Heatsink Installation

Clean the contact surface of the NVIO Chipset completely. Apply a thin and thorough layer of Thermal Grease on the contact surface of the NVIO Chipset prior to installing.

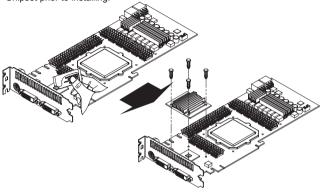

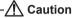

- First assemble the Fixing Pins to the NVIO Chipset Heatsink and proceed to install.
   Assembling the Fixing Pins after the NVIO Chipset Heatsink is in contact with the NVIO Chipset can cause damages to the system.
- Secure the fixing Pins in an "X" pattern to prevent damages when installing the Heatsink.
- ▶ Please make sure there is no physical interference between the NVIO Chipset Heatsink and other VGA card components.

#### 4) Thermal Grease Application

Clean the contact surface of the VGA Chipset completely. Apply a thin and thorough layer of Thermal Grease on the contact surface of the VGA Chipset that touches the base of the VGA cooler.

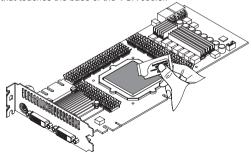

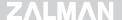

#### 5) Nipple/Rubber Ring Installation

Fasten the Nipples and Rubber Rings to the VGA Cooler's Fixing Guide.

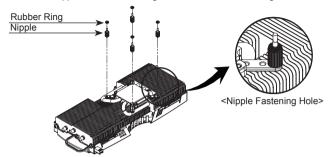

#### 6) Cooler Installation

After installing the Nipples and Rubber Rings to the Cooler, mount the Cooler to the VGA Card.

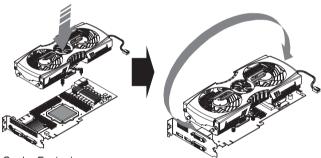

#### 7) Cooler Fastening

With the Cooler's bottom facing up, completely fasten the PVC Washers, Springs and Nuts to secure the Cooler.

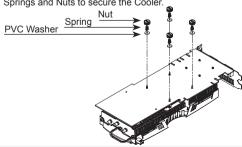

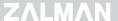

### **⚠** Caution -

- ▶ Please tighten each of the 4 Fixing Nuts one rotation at a time until all are completely tightened.
- \*\* Completely fastening one Nut at a time can cause damage to the VGA Chipset.
- ▶ Make sure the Cooler Base is installed in full adhesion with the VGA Chipset.
- Make sure there is no physical interference between the VGA card components and the VGA Cooler.

#### 8) VGA Cooler Installation

Install the VGA card to the slot after mounting the cooler.

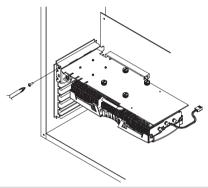

### 6. Fan Mate 2 Installation and Usage

#### 1) Fan Mate 2 Installation

① Connect both the motherboard and the Fan Connector to the Fan Mate 2 as show in the diagram below.

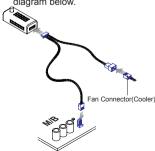

② Fan Mate 2 can be installed to the side of the case using a Doublesided Tape.

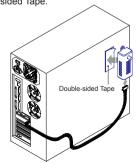

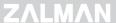

Fan Mate 2 Operation
 Adjust the desired RPM setting by moving the Fan Speed Control Knob left or right.

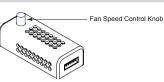